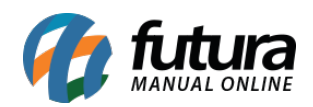

**Sistema:** Futura Server

**Caminho:** *Contas a Receber>Controle de Cobrança>Cobrança Eletrônica*

**Referência:** FS139

**Versão:** 2019.11.04

**Como Funciona:** Esta tela é utilizada para enviar cobranças via e-mail para clientes que estejam com pagamentos a vencer ou vencidos;

Para isso, acesse o caminho indicado acima e o sistema irá abrir a tela abaixo:

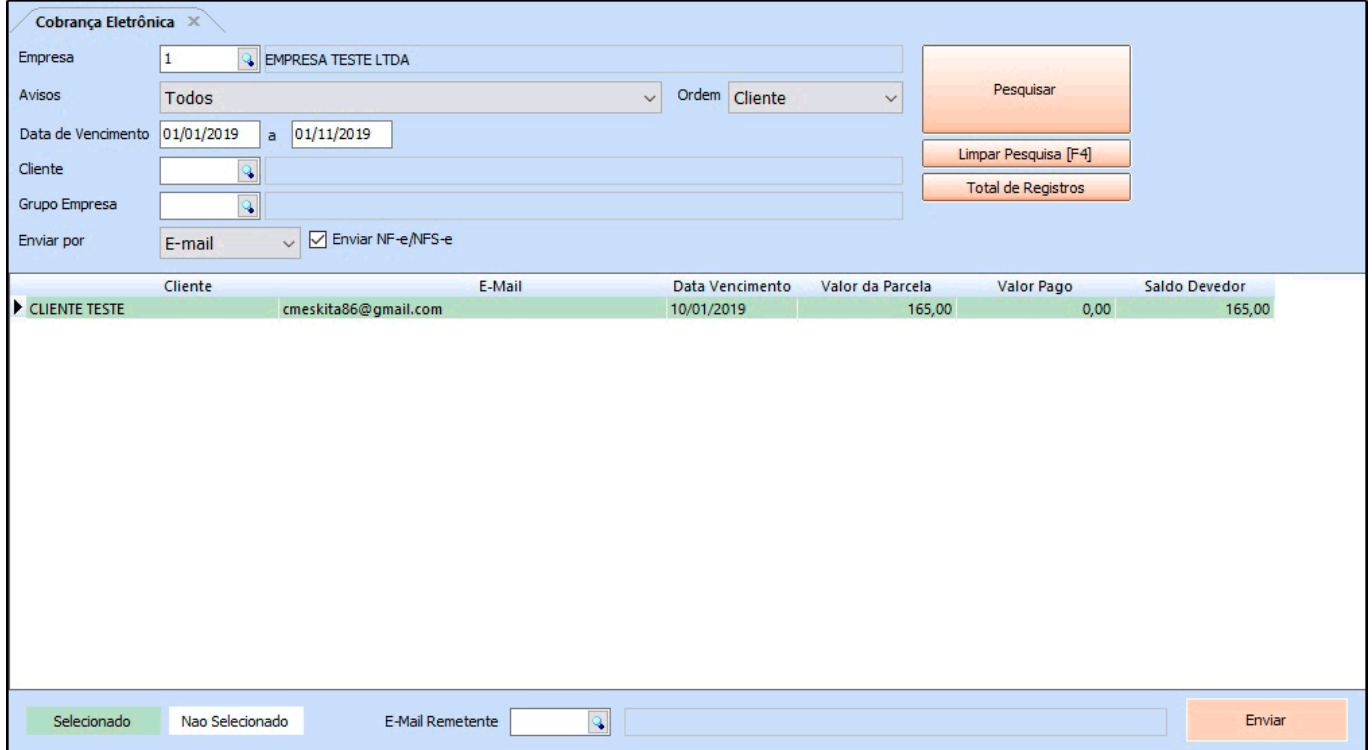

Vale lembrar que para as contas aparecerem nesta tela é necessário conter e-mail registrado no [Cadastro do Cliente.](http://manual.futurasistemas.com.br/manual-do-sistema/como-cadastrar-clientes-fs01/)

Selecione o tipo o de *Aviso* para enviar o e-mail, sendo *Títulos Vencidos* ou *Não Vencidos*. Em seguida selecione o cliente para o qual deseja enviar a cobrança, insira o remetente (email cadastrado da empresa) e finalize clicando no botão *Enviar*;

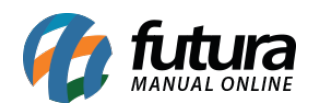

Caso o aviso escolhido seja *Títulos Vencidos* o seguinte e-mail será enviado ao cliente:

AVISO DE COBRANCA

Prezado cliente C.A MODAS,

Sua fatura referente aos serviços contratados com a EMPRESA TESTE LTDA passou da Data de vencimento

Dados da Cobrança

Vencimento: 16/03/2015

Total da Conta: R\$ 2,00

Valor em aberto: R\$ 2,00

Caso já tenha efetuado o Pagamento da fatura ou esteja com o boleto em mãos, desconsidere esse aviso de Cobrança

Atenciosamente,

Equipe de Cobrança – EMPRESA TESTE LTDA

(00) 0000-0000

Caso o aviso escolhido *Títulos Não Vencidos* o seguinte e-mail será enviado ao cliente:

AVISO DE VENCIMENTO

Prezado cliente C.A MODAS,

Sua fatura referente aos serviços contratados com a WWW.empresateste.COM.BR está se aproximando do vencimento

Dados da Cobrança

Vencimento: 27/12/2015

Total da Conta: R\$ 86,25

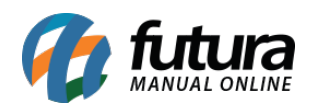

Valor em aberto: R\$ 86,25

Caso ja tenha efetuado o Pagamento da fatura ou esteja com o boleto em mãos, desconsidere esse aviso de Vencimento

Atenciosamente,

Equipe de Cobrança – WWW.Empresateste.COM.BR

(11) 4113-1152

Vale ressaltar que caso haja boletos emitidos para este cliente o sistema irá anexa-los ao email de cobrança;